## How to SIM Unlock Samsung Galaxy Note 3 for Free

#### MARIUS MARIA 8 HOW TO

 $f_{67}$   $8^{+}9$   $g_{4}$   $6^{+}$ 

# One Ad. All Devices.

Show Your Ad On Desktops, Tablets, And Mobile Phones With AdWords.

> $\qquad \qquad \Box$  $\bigcirc$

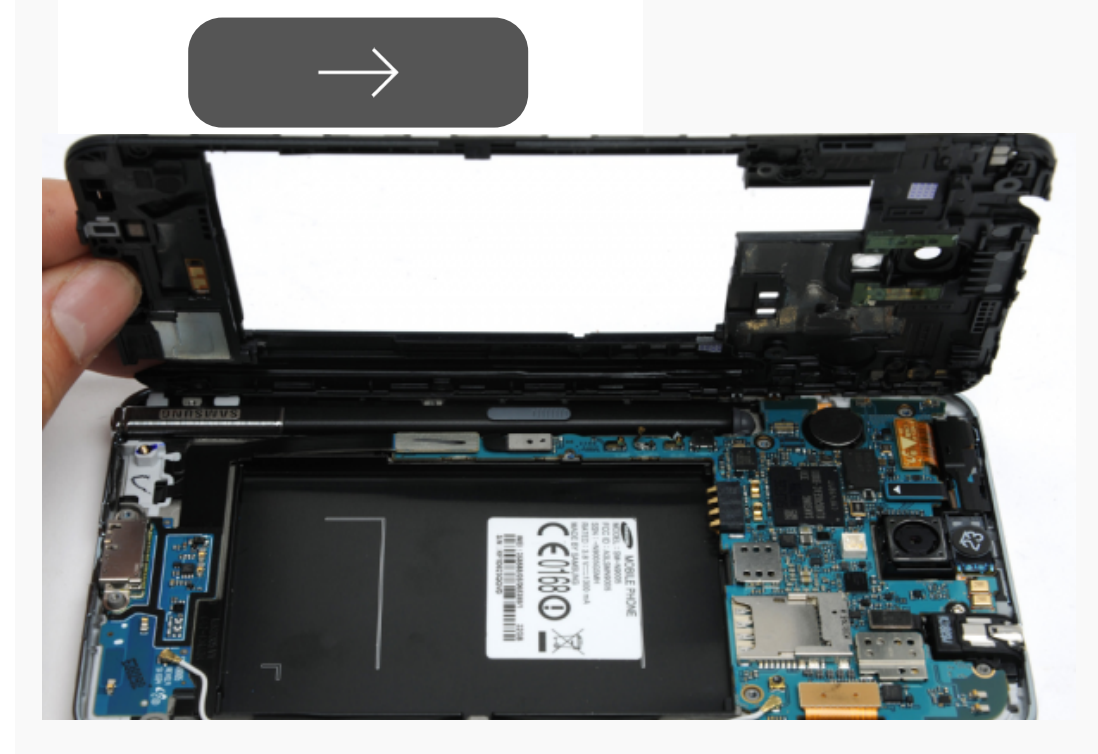

In case you've bought Galaxy Note 3 device from a carrier, then it means that it is locked on that particular network. If you want to use it with any other carrier/ network, then you will be forced to unlock the Galaxy Note 3 SIM for it to work.

Usually a SIM for Note 3 is locked because major carriers don't

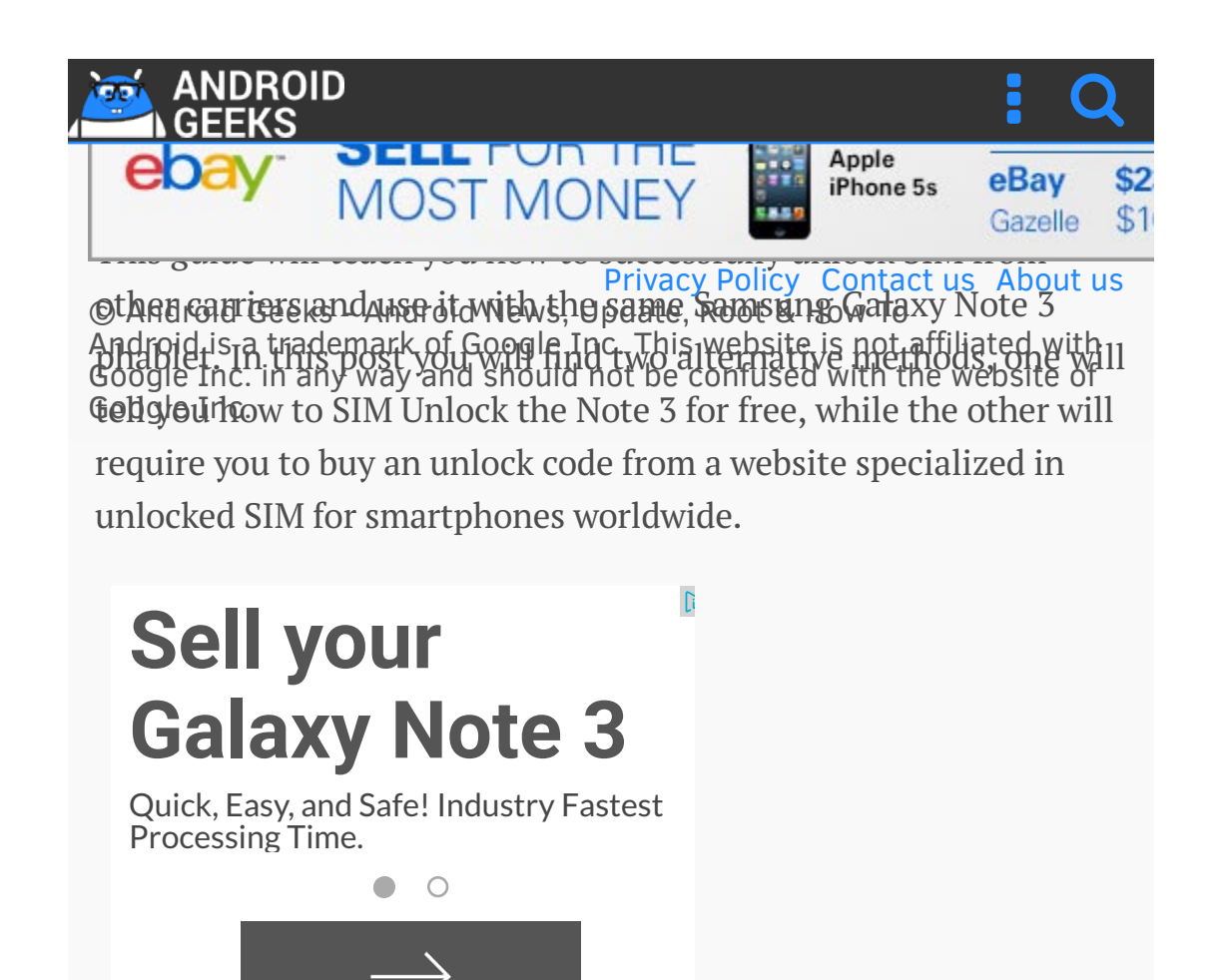

Please note that if you do manage to SIM Unlock your Galaxy Note 3, then this won't necessarily mean that it will work for all networks or carriers. That is because usually carriers are using different GSM bands and not all are compatible with your Note 3 model.

Make sure to check the bands ( 2G, 3G or 4G) your phone supports before getting to the tutorial. Also, note that this guide might not work at all.

Reasons why you should SIM Unlock your device:

Switch easily between Carriers while using the same phone.

Buy local SIM cards while travelling abroad and avoid any Roaming

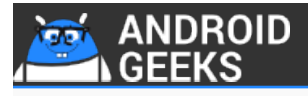

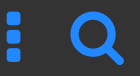

Unlock the Note 3 phone from your own house

No need for rooting, installing kernels or custom ROMs

Also, use this guide only if you're an advanced user. We cannot be blamed in case you brick your phone nor in case you lose any important data in the process.

## How to SIM Unlock the Samsung Galaxy Note 3:

- 1. Launch your smartphone's dialer.
- 2. Enter the following code : \*#197328640#
- 3. Press the Menu softkey.
- 4. Press Back.
- 5. Press Menu and then open the Key input.
- 6. Enter 1, press OK.
- 7. Press Menu and press Back again.
- 8. Tap [1]UMTS
- 9. Tap [1]Debug Screen
- 10. Tap [8]Phone Control
- 11. Tap [6]Network Lok
- 12. Tap Options and then tap [3]Perso SHA256 OFF
- 13. Press Menu and Back.
- 14. Press [6]COMMON
- 15. Tap [4]NW Lock NV Data INITIALLIZ.

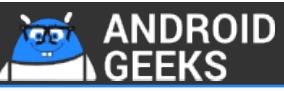

text: "Asterisk Pound One Nine Seven Three Two Eight Six Four Zero Pound. The Galaxy Note 3 will restart and boot in normal mode.  $\blacksquare$   $\blacksquare$ 

We cannot be held responsible in case your brick the phone or it becomes unusable after using this tutorial. That's why this guide is destined to be used by advanced users.

If the FREE SIM Unlock For Galaxy Note 3 method listed above doesn't work, then you can always choose to buy an unlock code.\

Find your Galaxy Note 3 IMEI Code by going to Settings > About Device > Status, or you can choose to open the Dial Pad and type \*#06#

After you find your phone's IMEI you should go to DoctorSIM or CellUnlocker.net and buy one of their unlock codes.

These were all the steps that we had for you, now you should test the tutorial. If neither method works, then you can always choose to contact your carrier and ask for an unlock code. Some carriers will offer it for free.

For any other questions please use the comments field below.

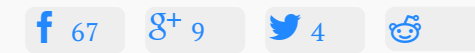

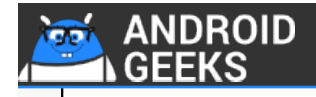

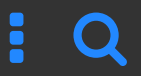

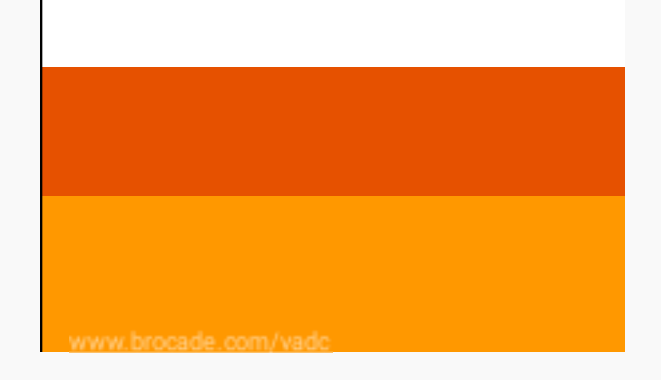

### Most Popular:

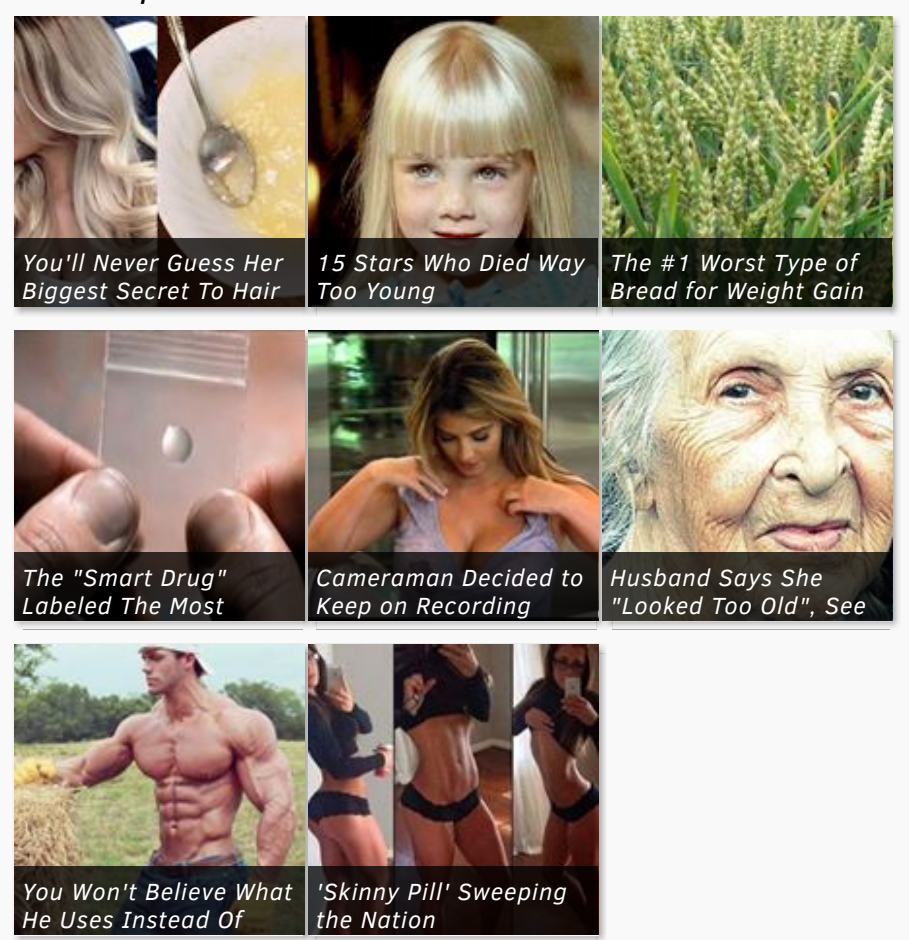

Sponsored **1** 

#### **Samsung Galaxy Note 3 Articles**

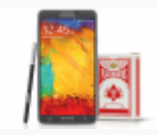

Install Android 5.0 Lollipop with StageFright Security Update for Sprint Samsung Galaxy Note 3

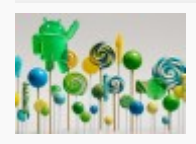

Update T-Mobile Galaxy Note 3 to Android 5.1.1 Lollipop OS with AICP Custom ROM

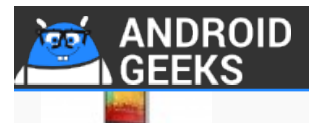

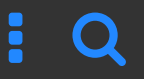

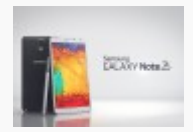

Update/Downgrade Sprint Galaxy Note 3 to Lollipop VPUEOC5 Firmware

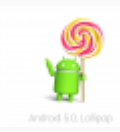

Update US Cellular Galaxy Note 3 to Official Android 5.0 Lollipop Firmware

Android Geeks > How To

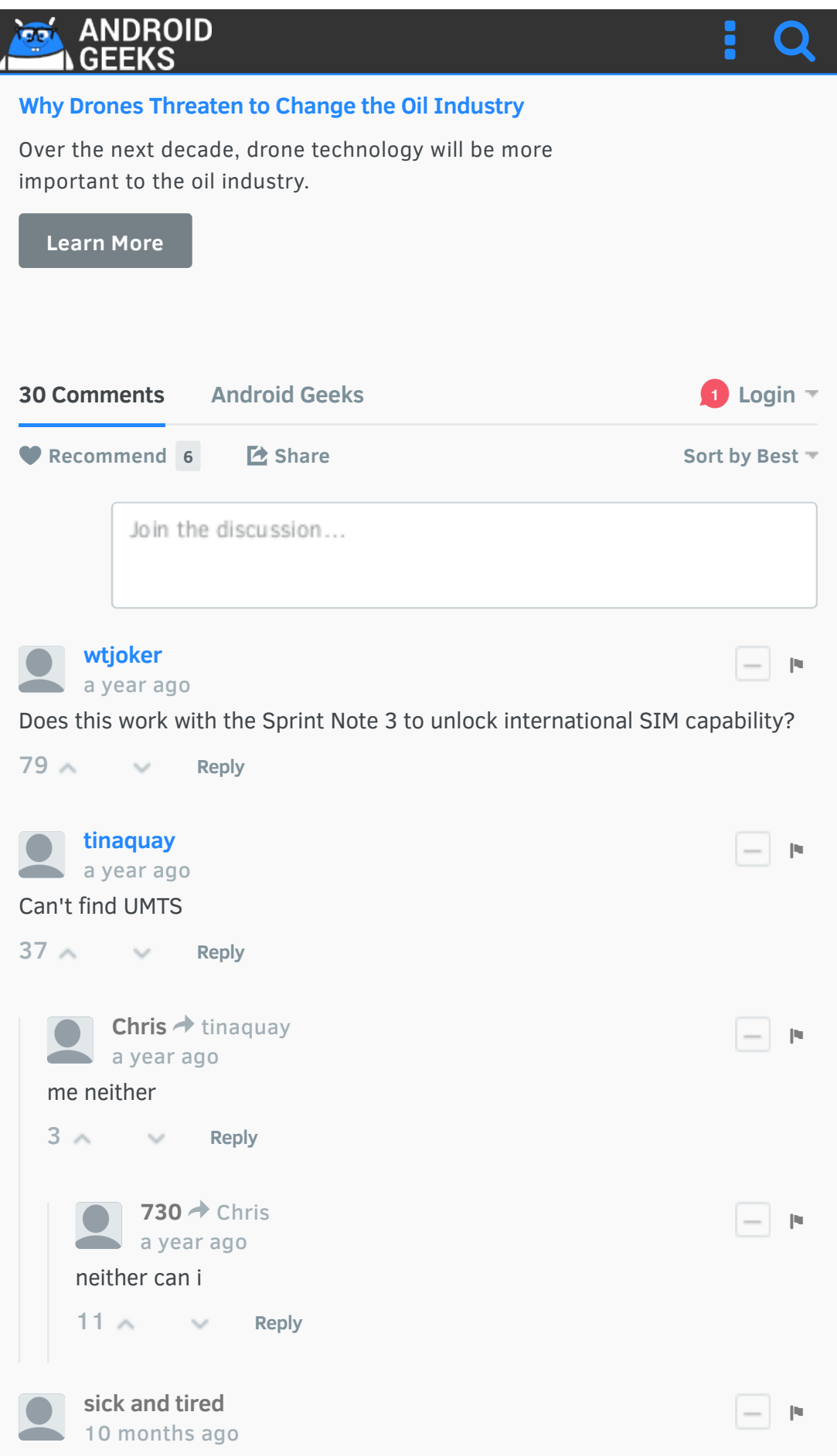

But everyone knows this method only works on the old version released a year ago. The new one was updated to prevent this. So your just offering a method